# ACI 障害が発生する過程と、障害発生を選択的 に防ぐ方法

# 内容

概要

障害の生成方法および障害の選択的な生成防止方法 ハイレベル メカニズム 例1 – テナントの障害 例2:物理障害

### 概要

このドキュメントでは、アプリケーションセントリックインフラストラクチャ(ACI)の障害生成の 高度なプロセスと、特定の障害が生成されるのを防ぐ方法について説明します。このドキュメン トでは、これを2つの例で示します。

## 障害の生成方法および障害の選択的な生成防止方法

ハイレベル メカニズム

- 1. 各エラーは、クラス faultInst(または faultDelegate)のマネージド オブジェクト(MO)で す。 この障害MOは、一部のルールに違反しているため、別のMO(通常は親)によって生 成されます。
- ツリー内の各MOは、障害を生成できる属性monPolDnを持ち、モニタリングポリシーオブ 2. ジェクトである別のMOを指します。このオブジェクトを使用すると、プロパティを変更し 、トリガーでエラーを生成できます。監視ポリシーオブジェクトには、次のような複数のク ラスがあります。 monInfraPol – インフラストラクチャポリシー(VMMマネージャ、アクセ スポートポリシー、物理ポートなど) - [ファブリック(Fabric)] > [アクセスポリシー(Access Policies)] > [モニタリングポリシー(Monitoring policies)]に配置monFabricPol:ファブリック の監視を処理します。[Fabric] > [Fabric Policies] > [Monitoring policies]にあります。 monEPGPol - [テナント(Tenant)] > [モニタリングポリシー(Monitoring Policy)]メニューにあ るテナントのモニタリングを処理
- 通常、これはデフォルトのモニタリング オブジェクトです。ただし、オブジェクトモデル 3. の特定の領域に移動すると、これらのモニタリングポリシークラスの特定のユーザ定義モニ タリングポリシーを作成できます。
- 4. これらのモニタリング ポリシーのプロパティの多くは、変更可能です。この例では、モニ タリングポリシーが適用されているすべてのオブジェクトに対して、特定のエラーが生成さ れないようにする方法を示します。ただし、障害ライフサイクルタイマー(保持時間、均熱 時間など)を変更することもできます。
- 障害の重大度を変更したり、障害が生成されないようにするには、このオブジェクトを生成 5. したMOのクラス(障害の親など)に対応するモニタリングオブジェクトを選択する必要が あります。
- 6. 次に、このクラスで、変更する障害コードを選択し、値「squelched」の初期重大度を選択

します。

これにより、この特定のモニタリングポリシーに割り当てられたMOによって、そのコードに関 する障害が生成されるのを防ぎます。

### 例1 – テナントの障害

各障害はオブジェクトに関連付けられます。

```
admin@apic:~> moquery -d "uni/tn-RD/ipToEpg-Ext_10.200.1.101/rstoEpg-[uni/tn-RD/ap-App_RD1/epg-
EPG_RD11]/fault-F0879"
Total Objects shown: 1
# fault.Inst code : F0879 ack : no cause : resolution-failed
changeSet : childAction : created : 2015-01-22T00:05:00.286+01:00
descr : Failed to form relation to MO uni/tn-RD/ap-App_RD1/epg-EPG_RD11 of class
fvAEPg dn : uni/tn-RD/ipToEpg-Ext_10.200.1.101/rstoEpg-[uni/tn-RD/ap-App_RD1/epg-
EPG_RD11]/fault-F0879 domain : infra highestSeverity : warning lastTransition :
2015-01-22T00:05:00.286+01:00 lc : raised modTs : never
occur : 1 origSeverity : warning prevSeverity : warning rn : :
fault-F0879 rule : dbgac-rs-to-epg-resolve-fail
以前の障害はクラスfault.InstとコードF0879のMOです。
```
### 次に示すように、この障害はエンドポイントグループ(EPG)オブジェクトに関連付けられます。

このオブジェクトは、エラーの親の固有名(dn)です。この親オブジェクトはdbg.RsToEpgクラ スです。

admin@apic:~> moquery -d uni/tn-RD/ipToEpg-Ext\_10.200.1.101/rstoEpg-[uni/tn-RD/ap-App\_RD1/epg-EPG\_RD11] Total Objects shown: 1 # dbgac.RsToEpg tDn : uni/tn-RD/ap-App\_RD1/epg-EPG\_RD11 childAction : dn uni/tn-RD/ipToEpg-Ext\_10.200.1.101/rstoEpg-[uni/tn-RD/ap-App\_RD1/epg-EPG\_RD11] forceResolve : no lcOwn : local modTs : 2014-12-05T12:56:29.340+01:00 **monPolDn : uni/tn-RD/monepg-RD\_Monitoring** rType : mo rn : rstoEpg-[uni/tn-RD/ap-App\_RD1/epg-EPG\_RD11] state : missing-target stateQual : none status : tCl : fvAEPg tType : mo uid : 15374

この EPG オブジェクトが monPolDn オブジェクトに関連付けられていることを確認できます。 ツリー内のオブジェクトのほとんどは、モニタリング オブジェクトによってモニタされます。

#### dnを持つクラスmonEPGPolのユーザー定義モニタリングオブジェクトを次に示します。

uni/tn-RD/monepg-RD\_Monitoring モニタリングに使用される完全なオブジェクトを次に示します。 monPolDn : uni/tn-RD/monepg-RD\_Monitoring ownerKey : ownerTag : rn : monepg-RD\_Monitoring status : uid : 10673 monEPGPolオブジェクトは、テナントのモニタリングポリシーの下で設定されます。このポリシ ーでは、新しいポリシーを作成するか、デフォルトのポリシーを変更できます。次に、

monEPGPol name RD\_Monitoringの例を示します。

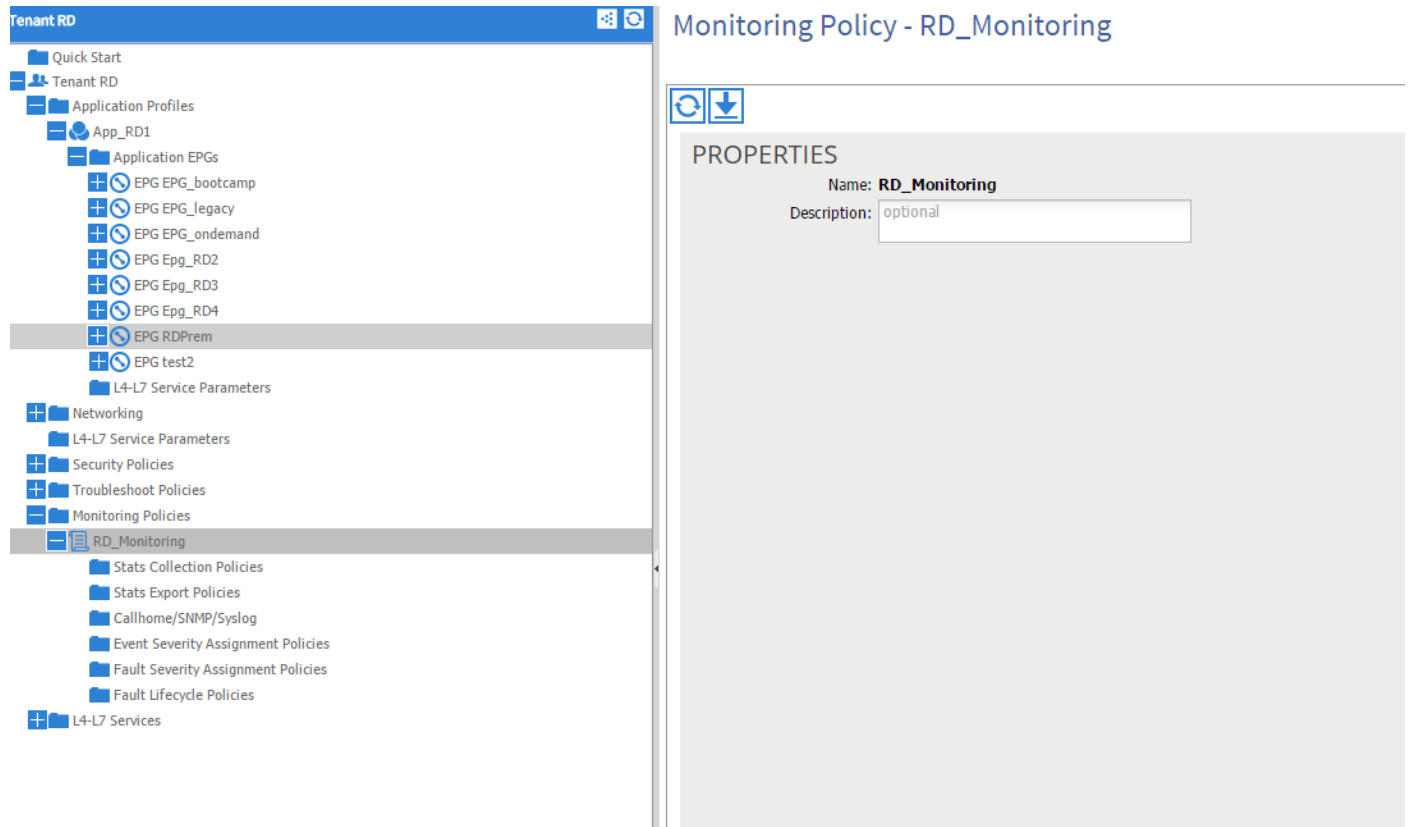

[Fault Severity]割り当てポリシーを選択し、(モニタリングオブジェクトの横にある)鉛筆をク リックできます。

次に、その監視ポリシーの監視オブジェクト・リストで選択した場合、障害が作成されたクラス (ここでdbgac.RsToEpg)。

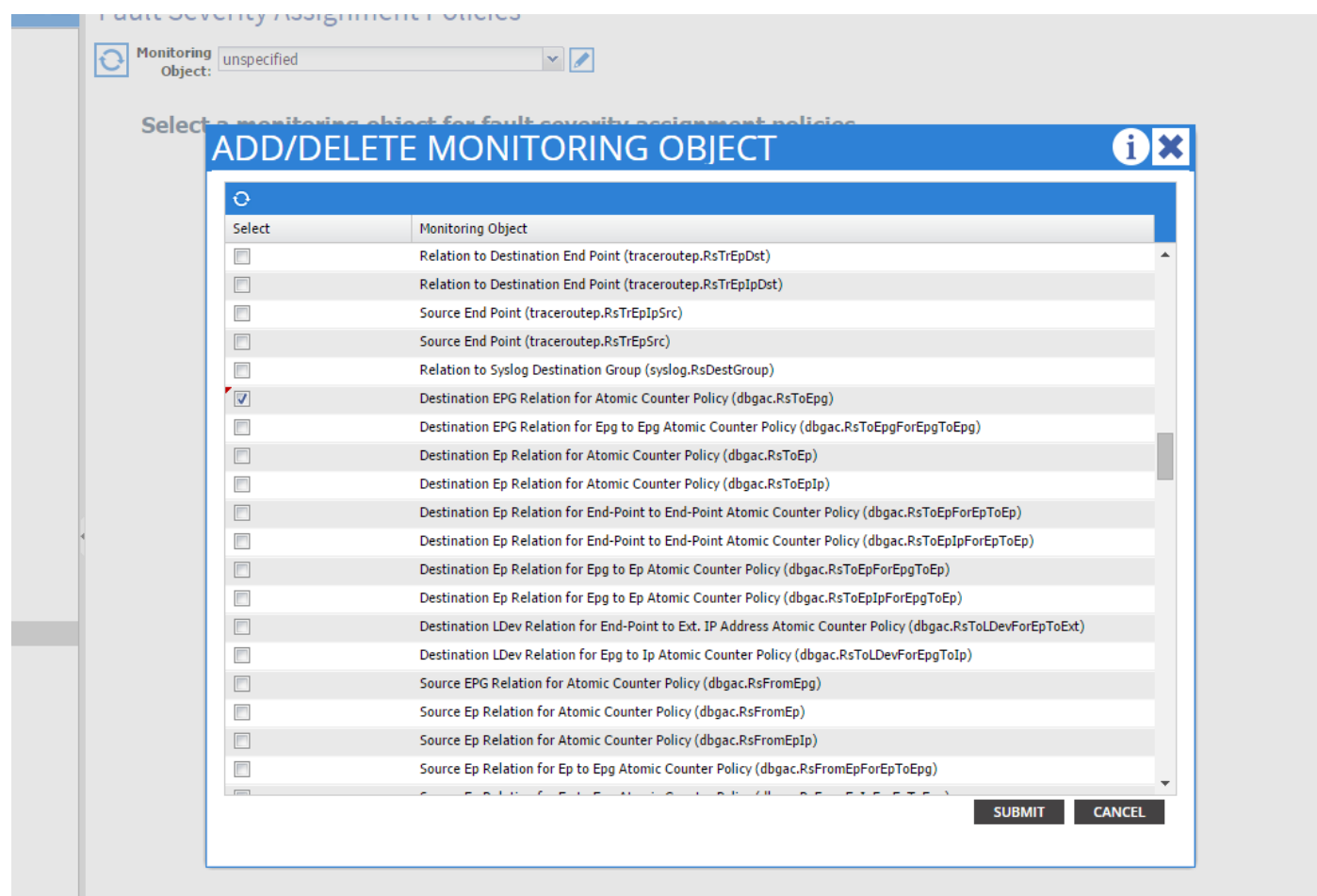

特定のクラスに関連付けられたすべての障害を確認できます(ここに示す唯一の障害はF0789で す)。

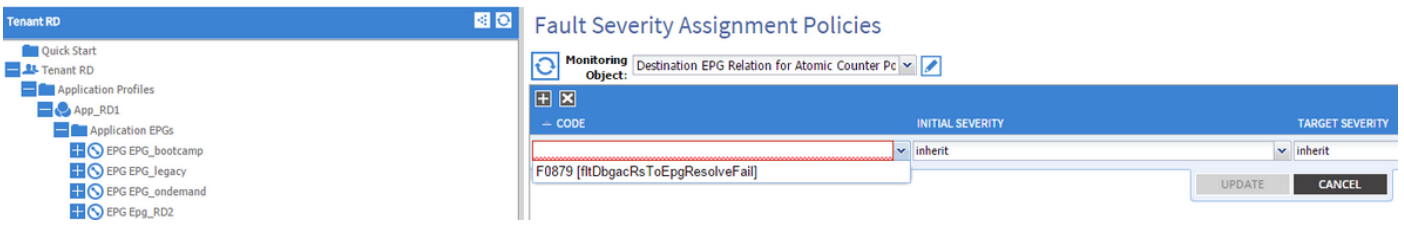

エラー F0789 は、例の先頭にあるエラーのコードです。

この障害を選択できます。最初の重大度をsquelchedに設定した場合は(ターゲットの重大度を継 承したままです)、変更した監視ポリシーへのリンクを持つオブジェクトによって生成されること を想定して、将来そのような障害をを防止します。

ただし、既存の障害はクリアされず、新しい障害だけがクリアされます。

### 例2:物理障害

この例では、リーフのポート1/25がadmin upですが、SFPが含まれていないため、この障害が発 生しています。

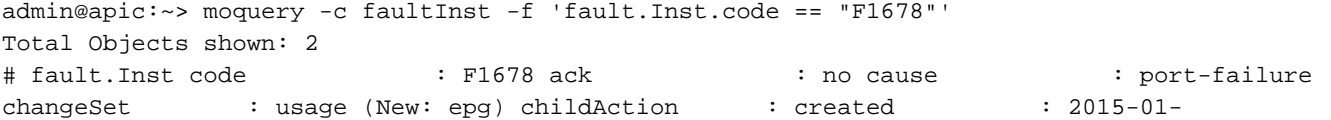

19T14:26:13.862+01:00 descr : TEST FAULT -- Port is down, reason:sfpAbsent(connected), used by:EPG, lastLinkStChg:1970-01-01T01:00:00.000+01:00, operSt:down dn : topology/pod-1/node-101/sys/phys-[eth1/25]/phys/fault-F1678 domain : access highestSeverity : critical  $lastTransaction : 2015-01-19T14:28:41.668+01:00 1c : 2015-01-19T14:28:41.668+01:00 1c : 2015-01.518+0.015$ never occur : 1 origSeverity : critical prevSeverity : critical<br>rn : fault-F1678 rule : ethpm-if-port-down-infra-epg-test rn : fault-F1678 rule : ethpm-if-port-down-infra-epg-test severity : critical status : subject : port-down type : : communications uid :

#### これは、物理ポートに関連付けられます。この障害を発生させた親MOを次に示します。

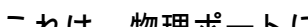

#### admin@apic:~> moquery -d topology/pod-1/node-101/sys/phys-[eth1/25]/phys Total Objects shown: 1 mediately contains the contract of the contract technology of the ethpm.PhysIf accessVlan : vlan-1 allowedVlans : backplaneMac 50:87:89:A2:2A:C1 bundleBupId : 1 bundleIndex : unspecified cfgAccessVlan vlan-1 cfgNativeVlan : vlan-1 childAction : currErrIndex : 4294967295 diags : none dn : topology/pod-1/node-101/sys/phys-[eth1/25]/phys encap : 3 errDisTimerRunning : no errVlanStatusHt : 0 errVlans : : encap : 3 errDistimerkuming : no critical conductions : 29 lastErrors : 0<br>hwBdId : 0 intfT : phy iod : 29 lastErrors : 0<br>conduction conduction media : 2 modTs : lastLinkStChg : 1970-01-01T01:00:00.000+01:00 media : 2 modTs : never monPolDn : uni/infra/moninfra-default nativeVlan : vlan-1

#### これは、次に示すように設定されたmonInfraPolオブジェクトに関連付けられます。

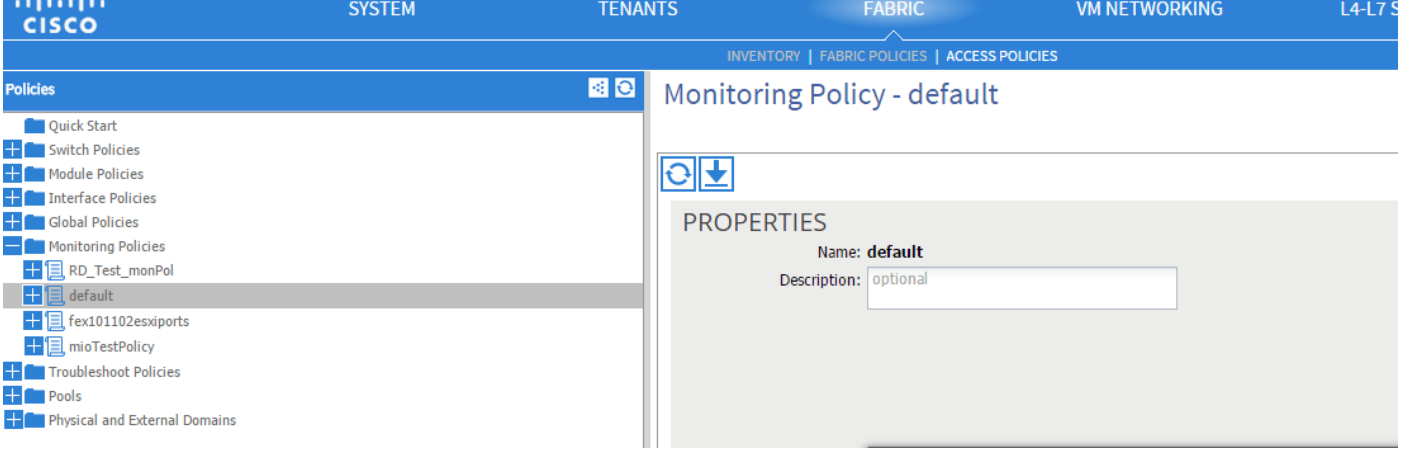

admin@apic:~> moquery -c monInfraPol

Total Objects shown: 4 # mon.InfraPol name : default childAction : descr : dn : : uni/infra/moninfra-default lcOwn : local modTs : 2014-08-06T07:58:19.494+01:00 monPolDn : uni/infra/moninfra-default ownerKey : ownerTag : rn : moninfradefault status : uid : 0

[Fault Severity Assignment]ポリシーで、[monitoring object]ドロップダウンリストの横にある作業 ペインの鉛筆をクリックします。モニタリングプロパティを変更するクラスを追加します。次に 、エラーを生成したオブジェクトのクラス、つまりethmPhysIfを選択します。

# **ADD/DELETE MONITORING OBJECT**

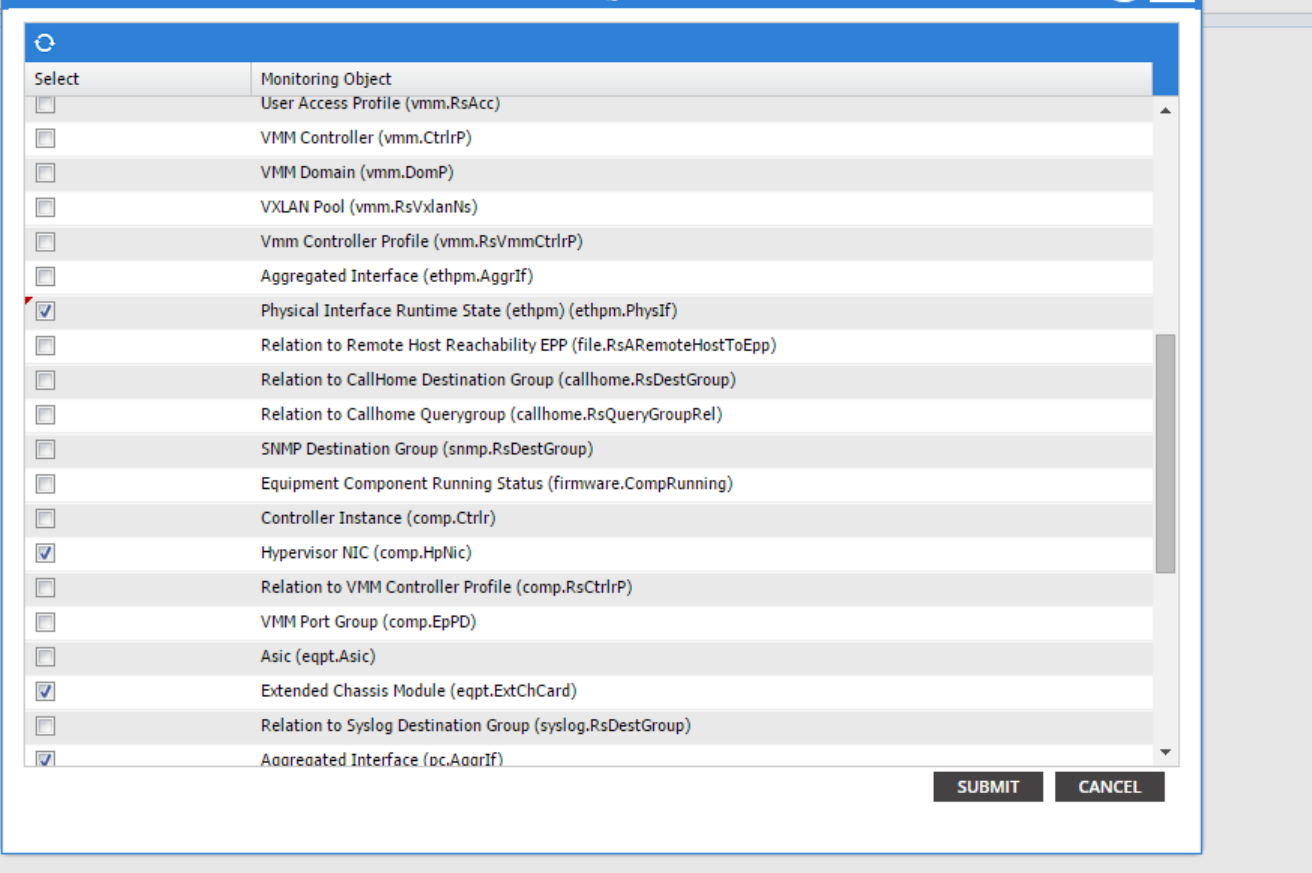

 $i$ 

このクラスを選択し、[+]アイコンをクリックして、そのオブジェクトに対して生成された各エラ ーを表示します。

この例では、エラー F1678 が表示され、そのプロパティを変更できることを確認できます。 [Initial severity Squelched]と[target severity inherit]を選択すると、このモニタリングポリシーが適 用されているオブジェクトからそのコードの新しい障害が生成されなくなります。

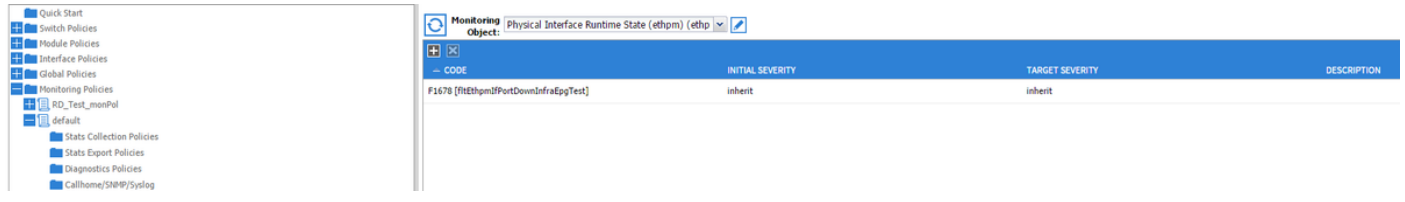

変更を行った後、ポート1/25にSFPが取り付けられていない状態で有効にすると、障害は発生し ません。

注:ソフトウェアバージョン2.2より前のバージョンでは:既存の障害(保持モードのクリ アであっても)はクリアされません。

注:ソフトウェアバージョン2.2以降:既存の障害も新しいポリシーの影響を受けます。